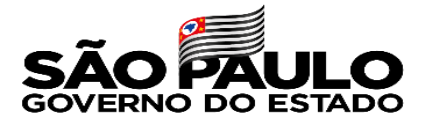

## Decreto 66421/2022, de 03/01/2022 Cadastramento Comprovante Vacinação

Tutorial de acesso e realização dos procedimentos no SIG-URH

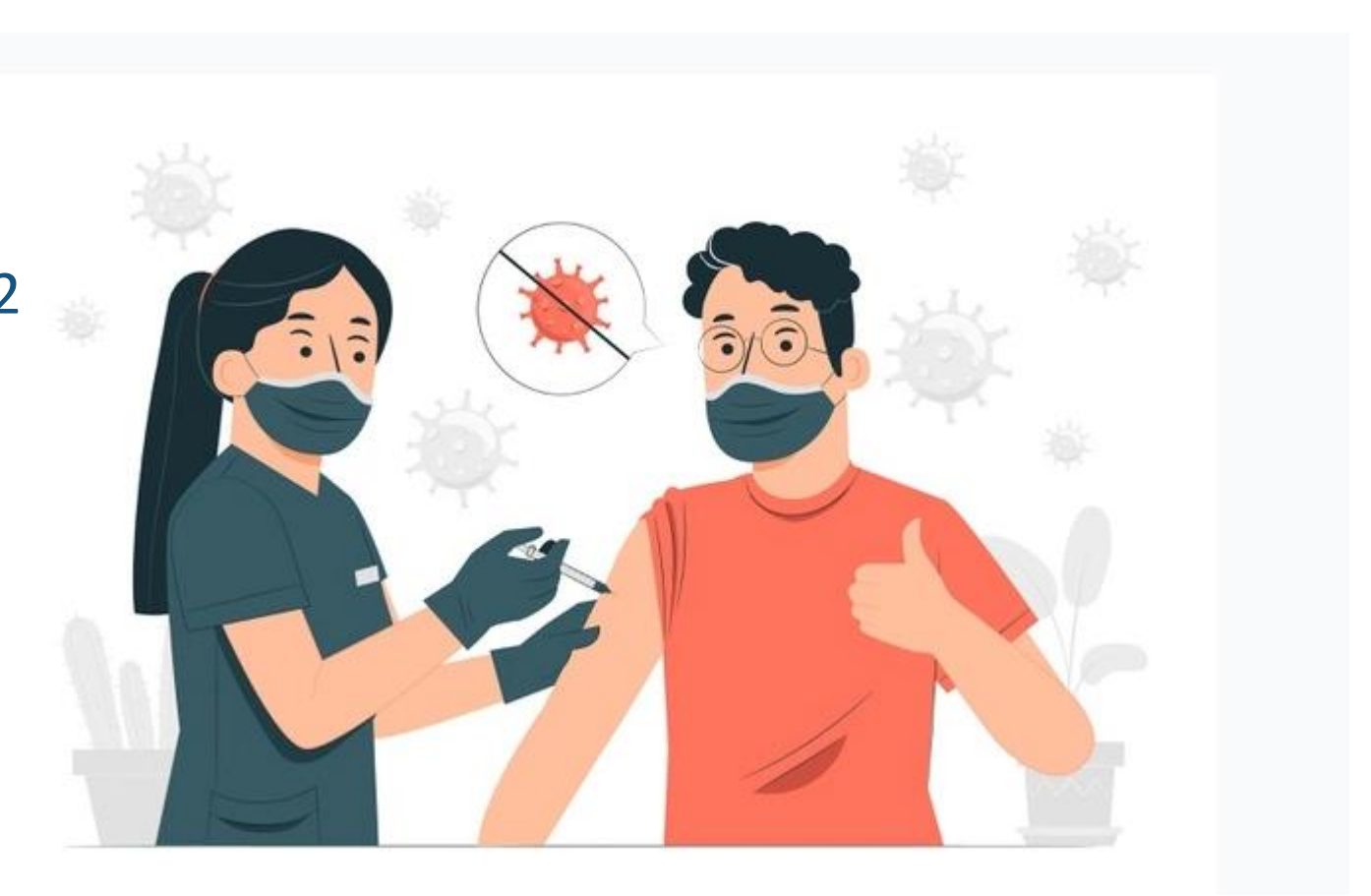

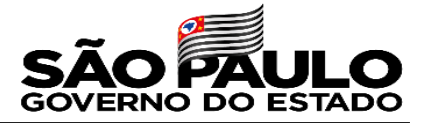

# Cadastramento Comprovante Vacinação

#### Decreto 66421/2022, de 03/01/2022

Por determinação do decreto 66421/2022, todos os servidores administrativos e docentes do Centro Paula Souza deverão apresentar através meio eletrônico o comprovante de vacinação contra Covid-19.

Para cumprimento desta determinação a Unidade de Recursos Humanos disponibilizou no Sistema Integrado de Gestão URH, ferramenta que deverá ser utilizada através da área do servidor.

Veja neste tutorial, as orientações necessárias para você realizar o procedimento.

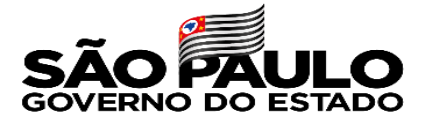

### Acesso ao Sistema

#### Acesse o sistema através do endereço sigurh@cps.sp.gov.br

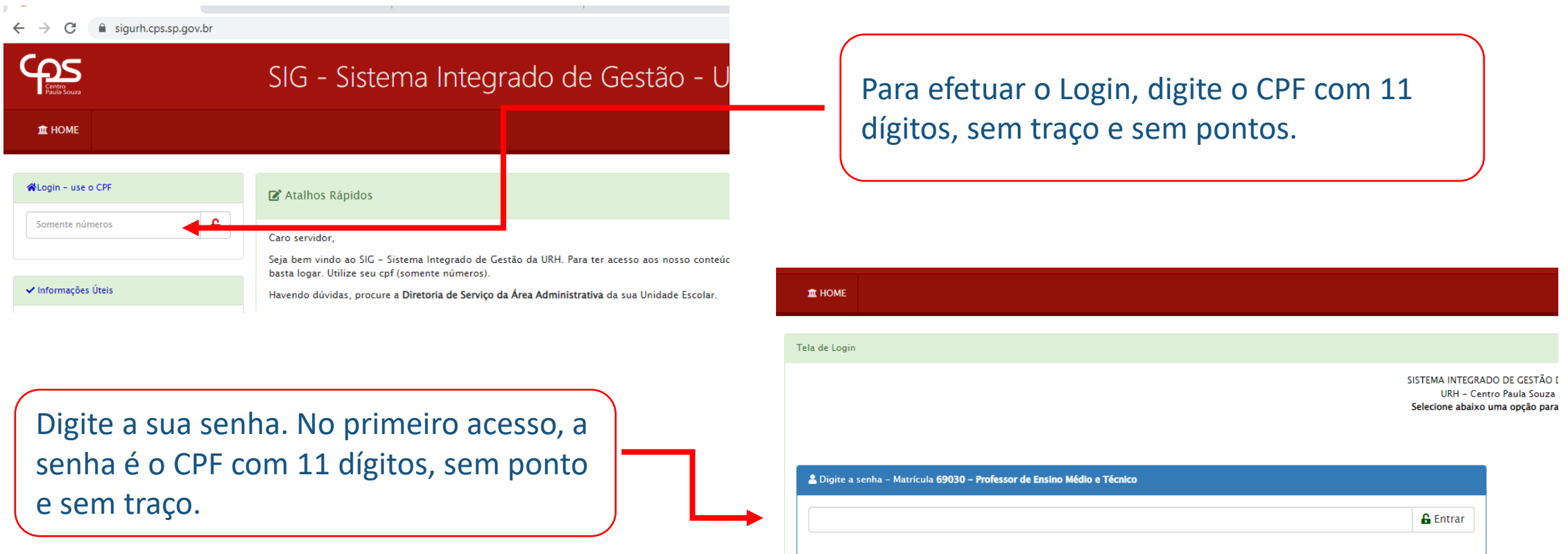

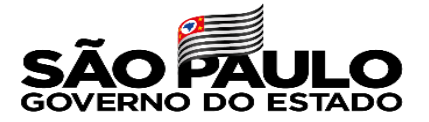

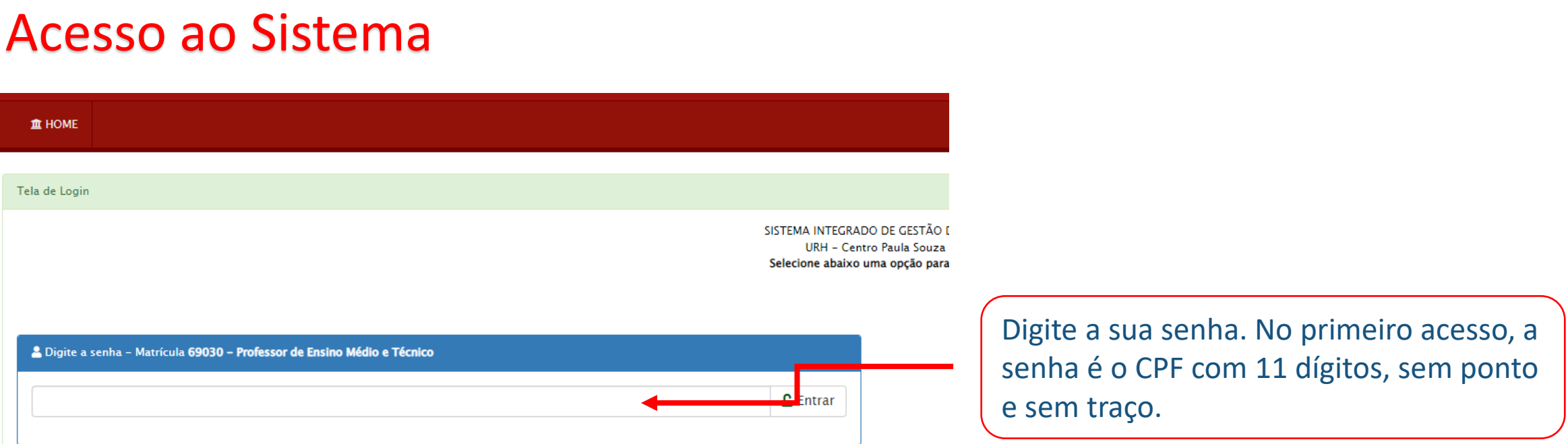

## Caso tenha esquecido sua senha utilize o recurso de redefinição de senha conforme Instrução SIG-URH 002\_2020

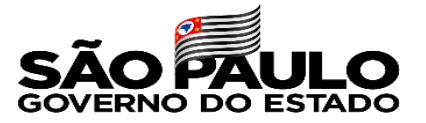

### Acesso ao Sistema

Na área logada do sistema, acesse a área do servidor

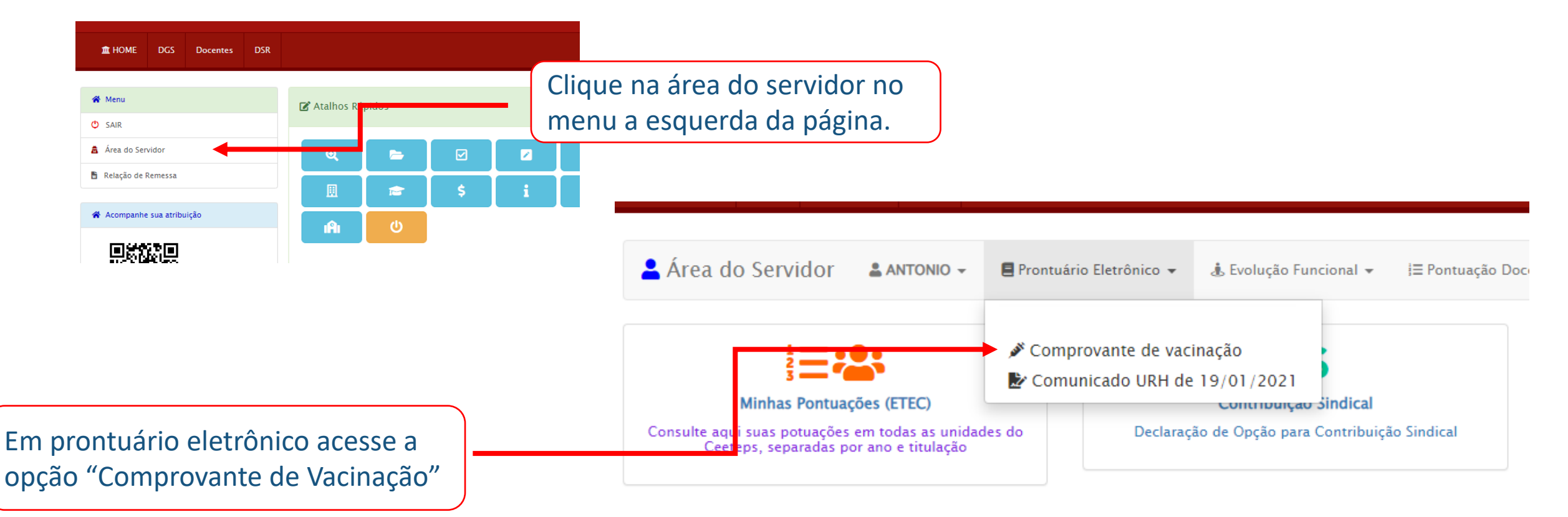

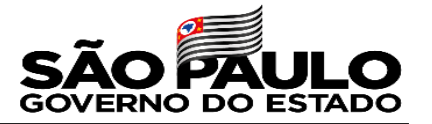

## Comprovante Vacinação

O comprovante de vacinação deverá ser inserido em formato digitalizado.

Caso não tenha em mãos o comprovante de vacinação campanha contra COVID-19 recebida após a aplicação das doses, o servidor poderá obter o Certificado Nacional de Vacinação através:

Através do aplicativo móvel conecte SUS que poderá ser baixado através dos endereços: [https://apps.apple.com/br/app/conecte-sus/id1045754608.](https://apps.apple.com/br/app/conecte-sus/id1045754608) <https://play.google.com/store/apps/details?id=br.gov.datasus.cnsdigital>

Através da versão web do Conecte SUS Cidadão <https://conectesus.saude.gov.br/home>

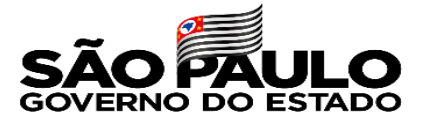

## O sistema exibirá as opções de inserção:

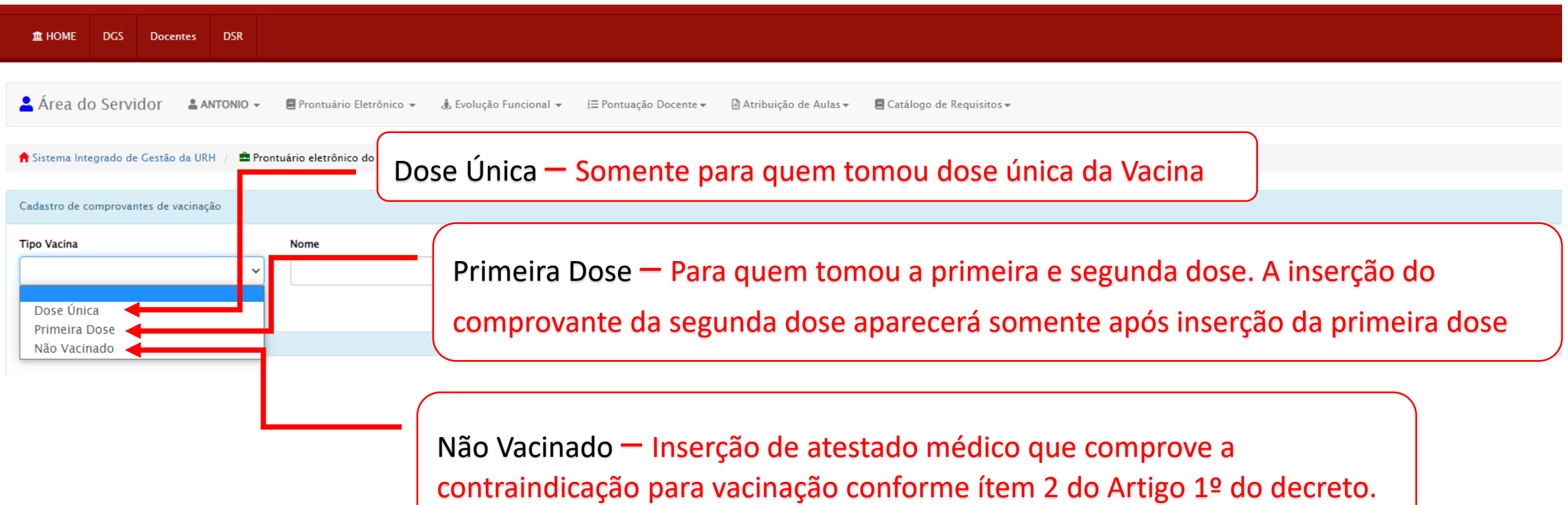

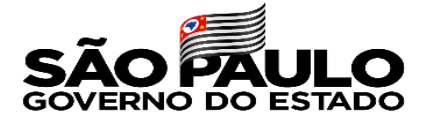

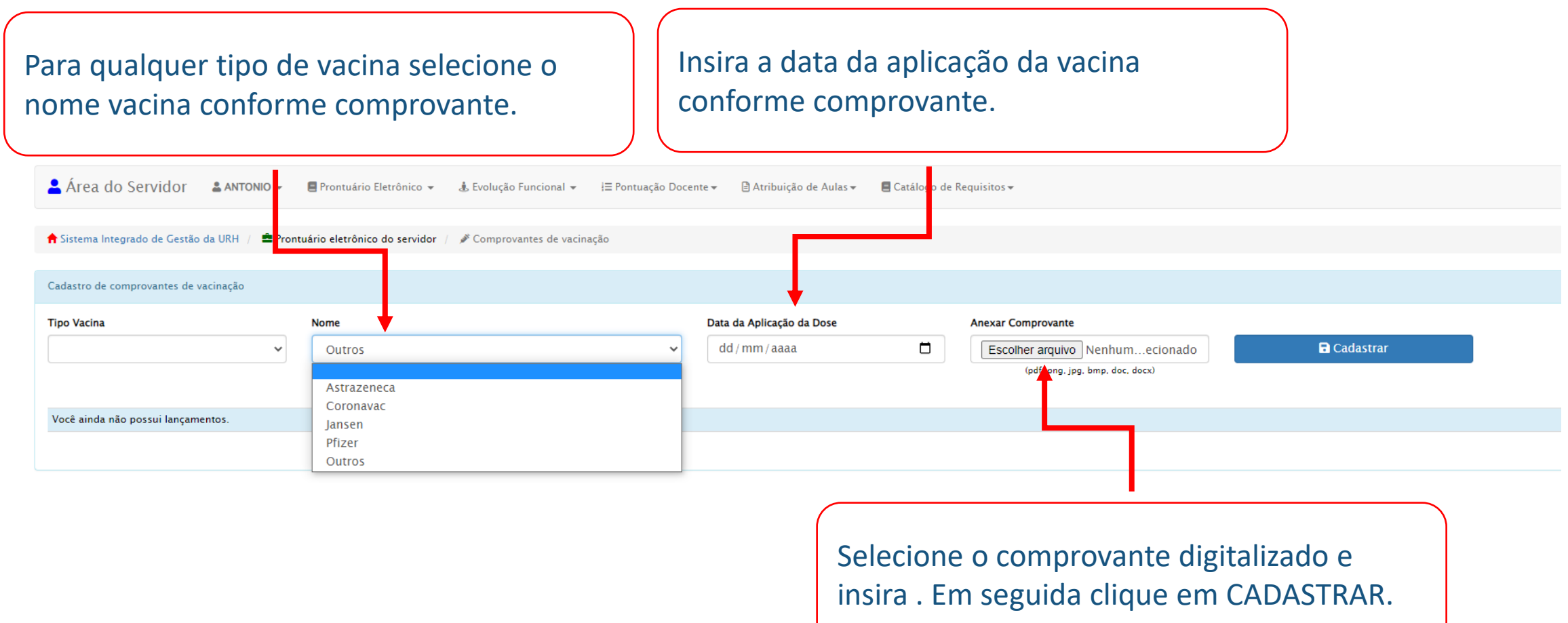

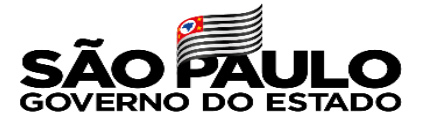

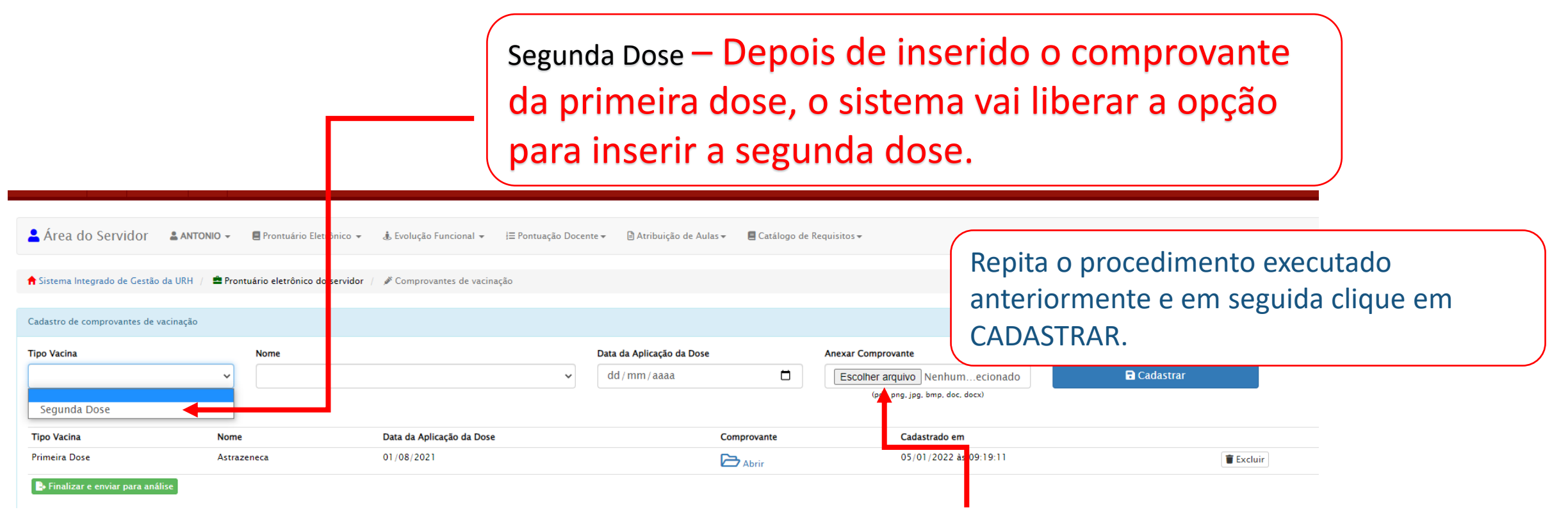

Caso o comprovante de vacinação da primeira dose e segunda dose seja o mesmo, o servidor poderá inserir o mesmo comprovante em cada dose cadastrada.

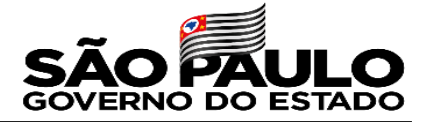

# ATENÇÃO O comprovante da terceira dose/reforço NÃO É OBRIGATÓRIO

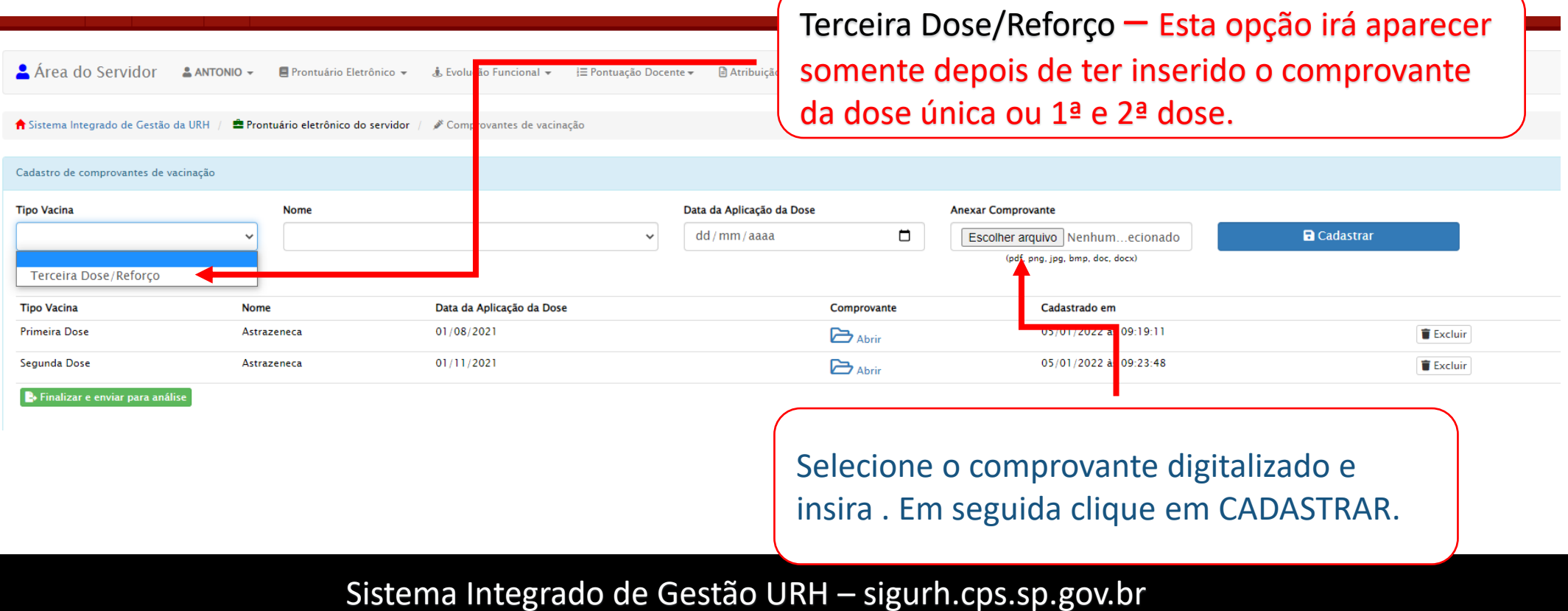

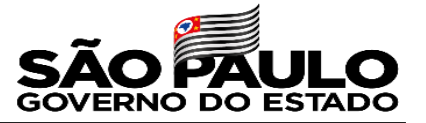

### Confira e finalize a inserção dos comprovantes

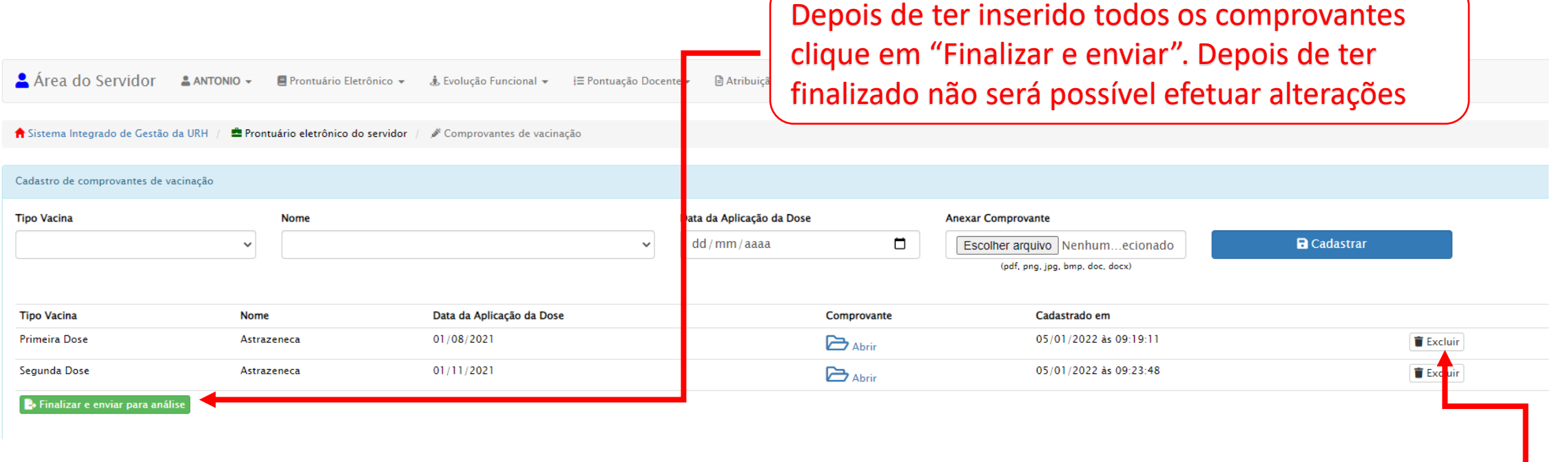

Caso tenha cadastrado alguma informação incorreta, exclua o lançamento e repita a operação.